## Digital humanities 3. Práce s digitálními daty

Jindřich Marek

# Digitální data: datové typy

- čísla
	- celá čísla
	- desetinná čísla
- texty
- logická data
	- ano/ne
- datum a čas
- tabulární data

### • multimédia

- obrazy (bitové mapy, vektory)
- video
- audio
- prostorová data
	- mapy
- síťová data
- $\bullet$  …

# Text: kódování znaků

- reprezentace znaků v digiálním prostředí
	- jedničky a nuly
	- ASCII: W = 1010111
		- v desítkové soustavě 87
		- v šestnáctkové soustavě 57

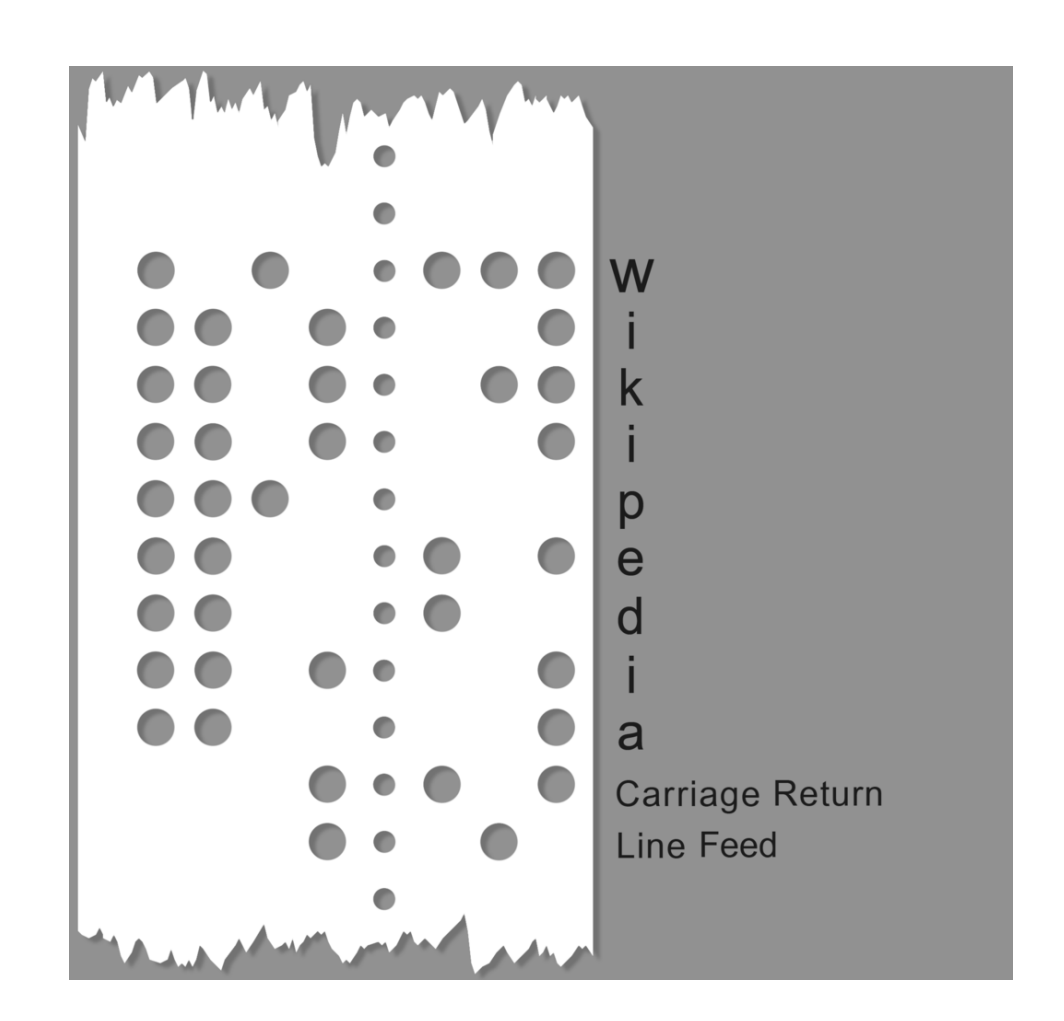

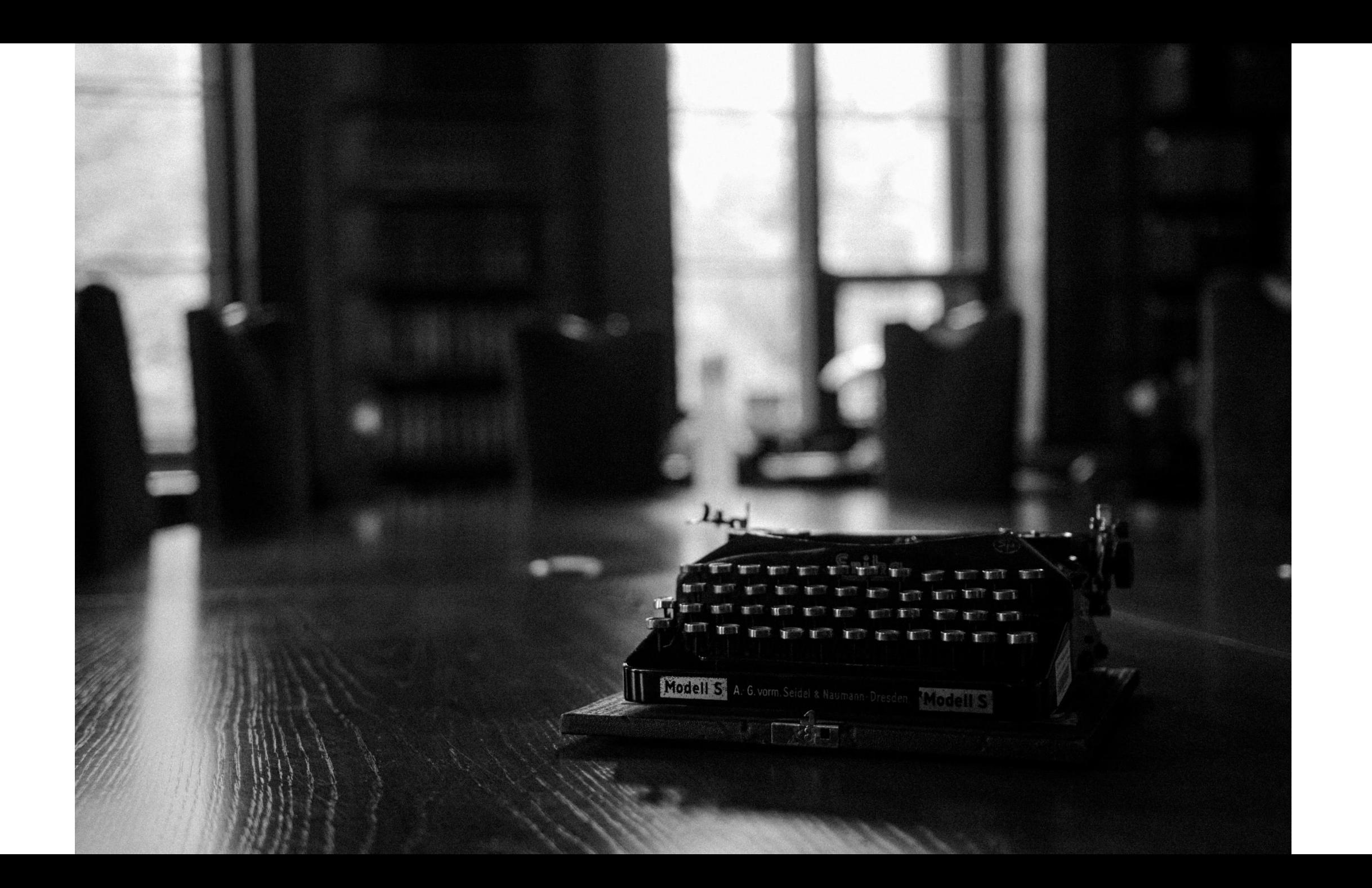

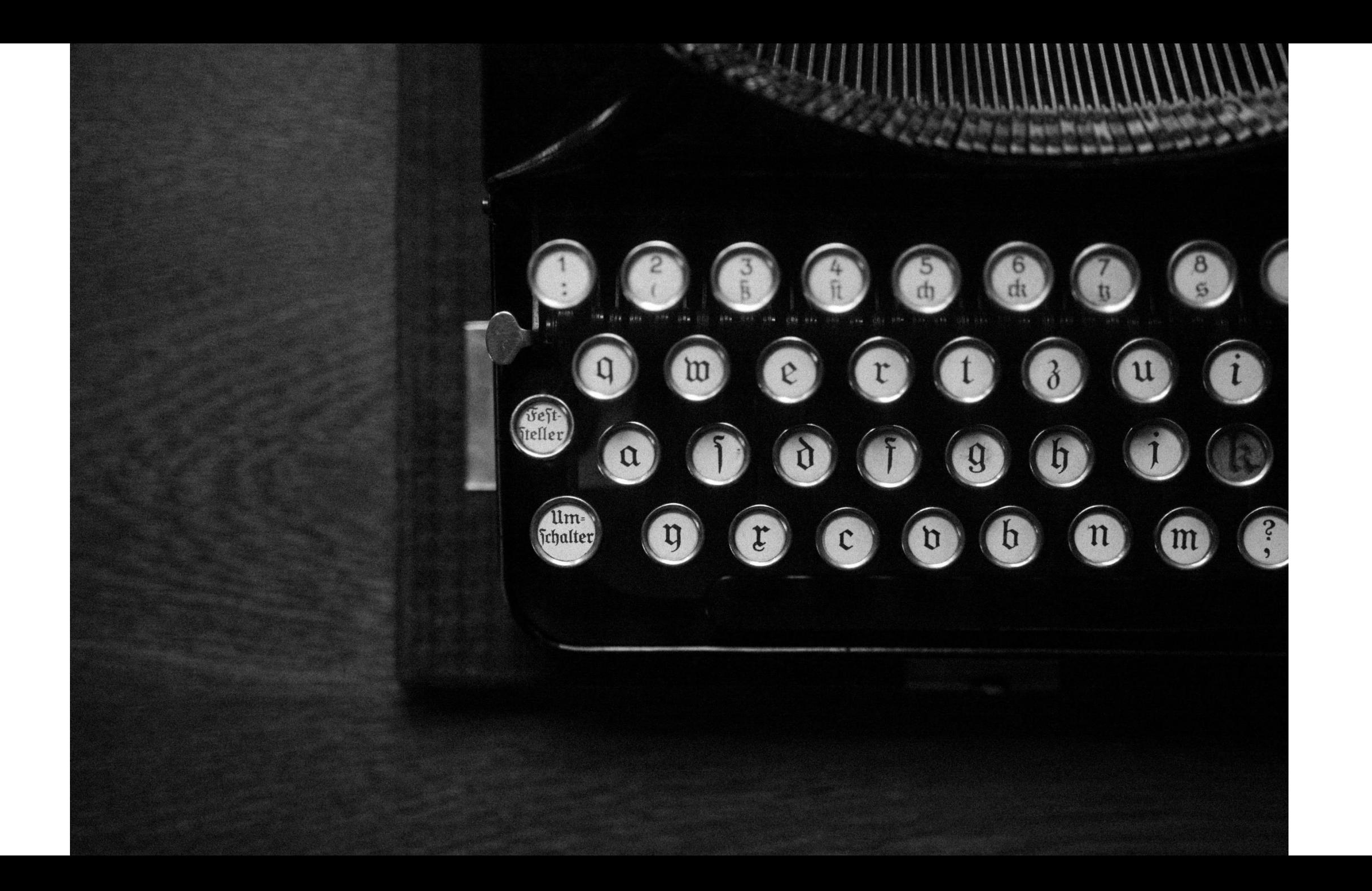

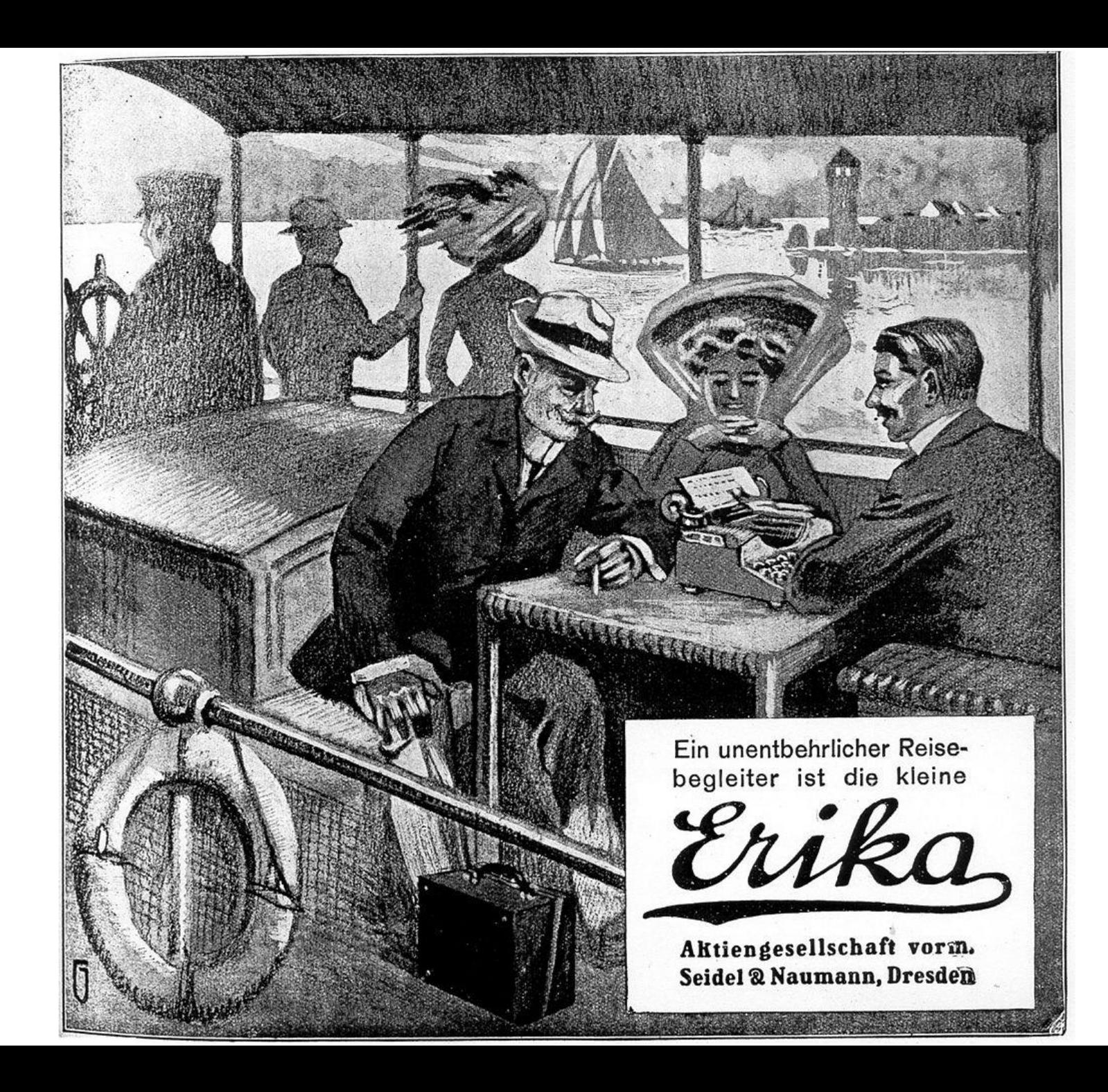

# ASCII (1963)

- *American Standard Code for Information Interchange*
- 7 bitů na 1 byte
- 128 znaků (pozice 0 až 127)
	- z toho 95 tisknutelných znaků
	- také kontrolní znaky (telekomunikace)

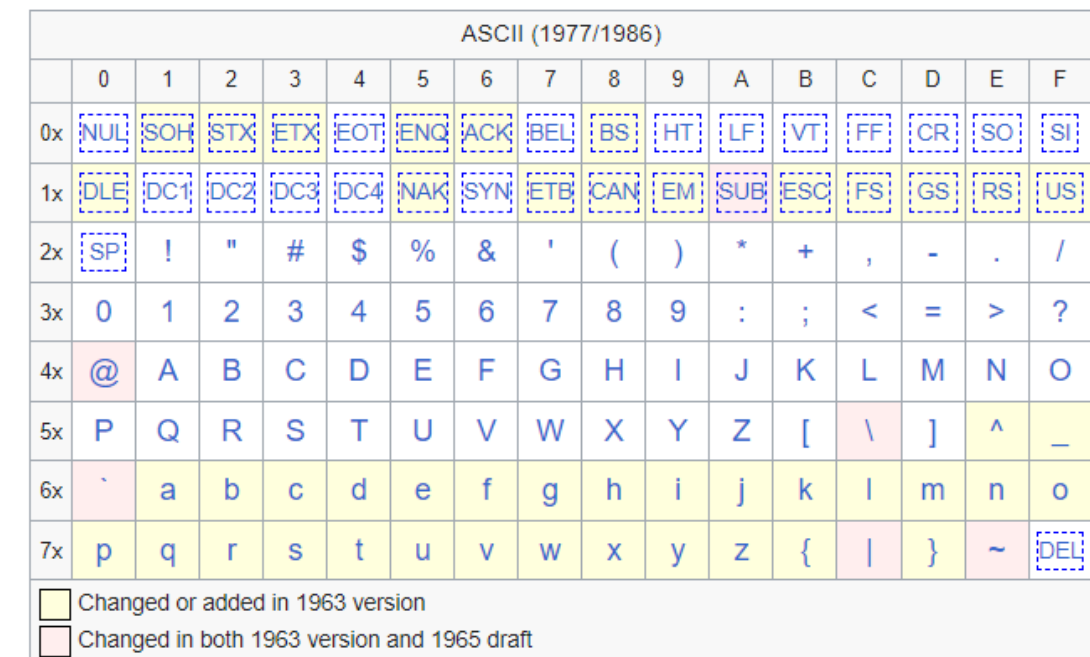

# ISO/IEC 8859 (1987)

- 8 bitů na 1 byte
- 15 částí (tabulek) pro různé jazykové oblasti
- až 256 znaků (pozice 0 až 255)
- původně ECMA-94, 4 tabulky (1985)
- později podobné Windows code pages

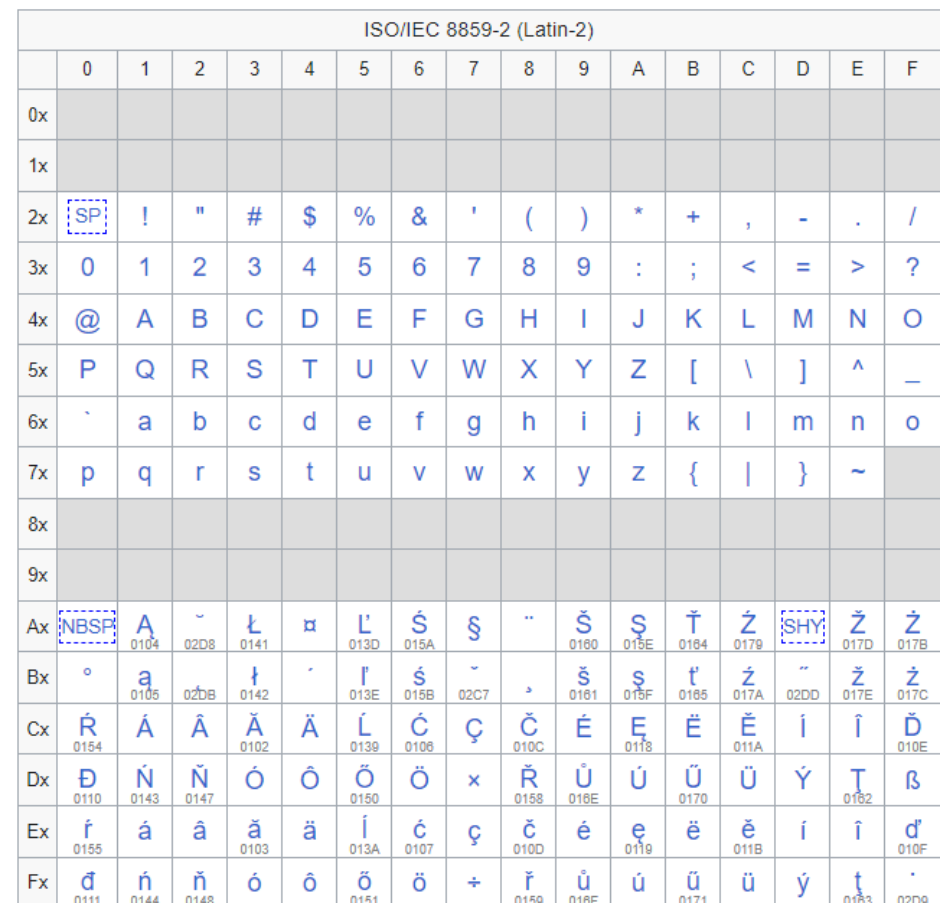

# Unicode

- různé počty bitů na byte
- prvních 256 znaků odpovídá ISO/IEC 8859-1
- verze 1.0 (1992)
	- všeob. přijetí mnohem později
- verze 15.1 (2023)
	- 149 813 znaků
	- 161 písem

### • UTF-8

• 1-4x 8 bitů pro jeden znak

Code point  $\leftrightarrow$  UTF-8 conversion

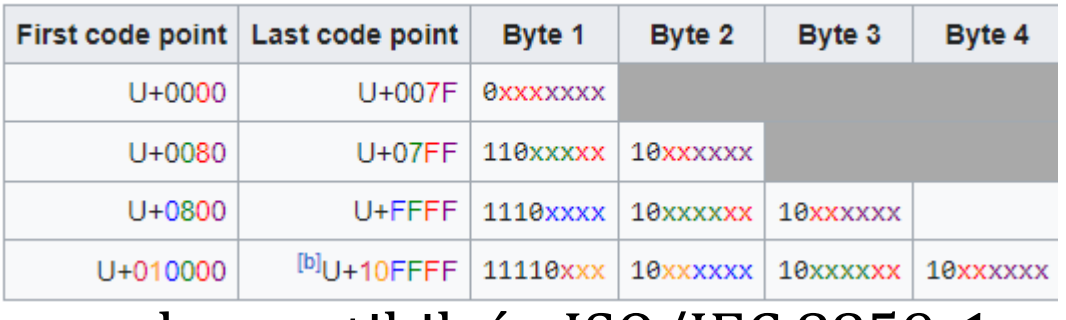

- kompatibilní s ISO/IEC 8859-1
- UTF-16
- (Čína:) GB 18030

### Share of web pages with different encodings

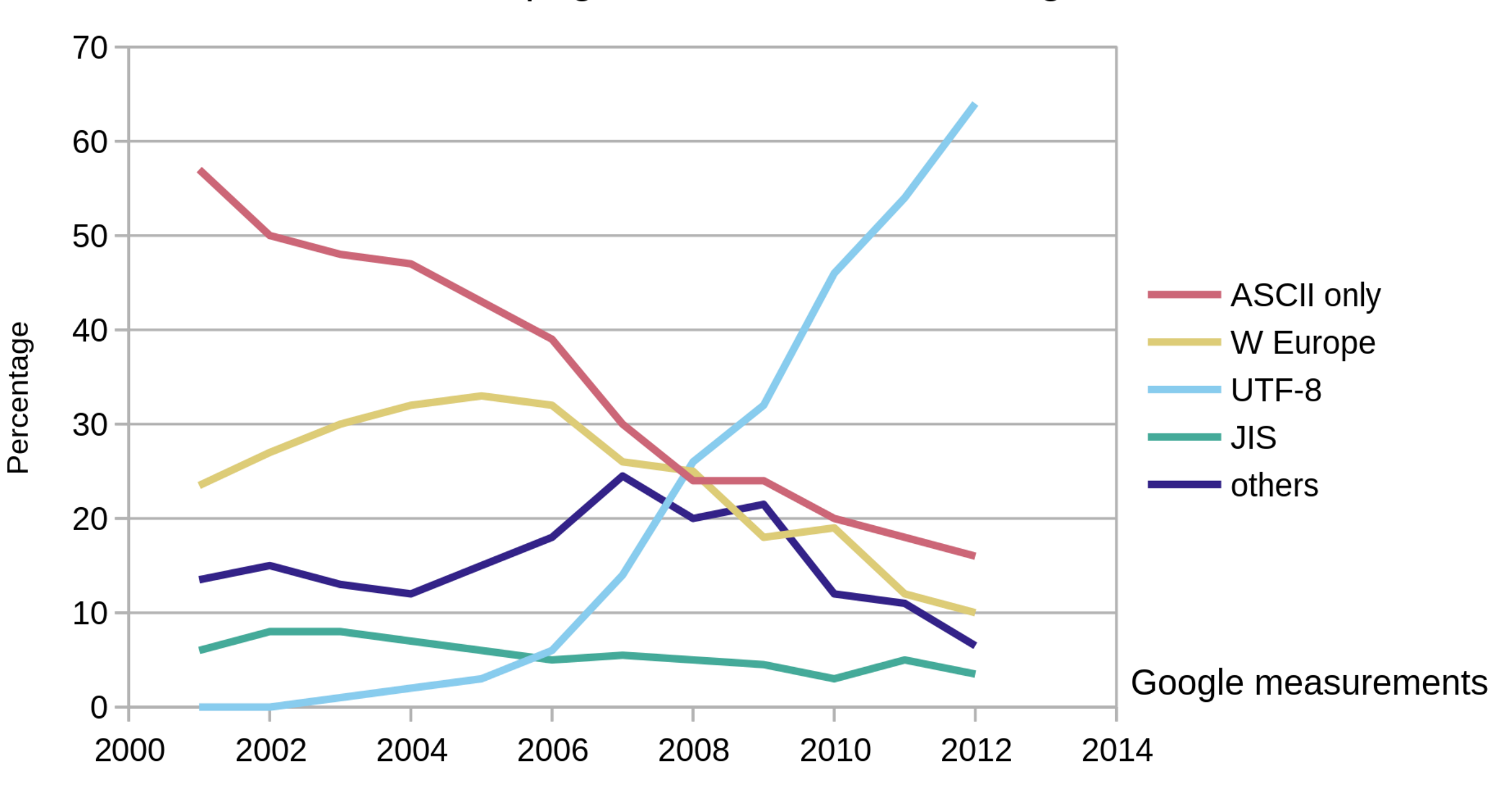

# Text: formáty

- tabulární data: CSV, TSV, …
- značkovací jazyky: XML, HTML, LaTeX, …
- data přiřazující hodnoty k atributům: JSON, …
- formáty pro dokumenty: DOCX, PDF, …
- relační databáze: SQL
- datové tabulky: R, Python, ...
- některé formáty oddělují strukturu a formátování, jiné ne

## Text: struktura

- zejm. explicitní členění textu pomocí metadat
	- XML
	- HTML
	- JSON

### **JSON vs XML**

**<Previous** 

Both JSON and XML can be used to receive data from a web server.

The following JSON and XML examples both define an employees object, with an array of 3 employees:

#### **JSON Example**

```
{"employees":[
 { "firstName":"John", "lastName":"Doe" },
 { "firstName":"Anna", "lastName":"Smith" },
 { "firstName":"Peter", "lastName":"Jones" }
1}
```
#### **XML Example**

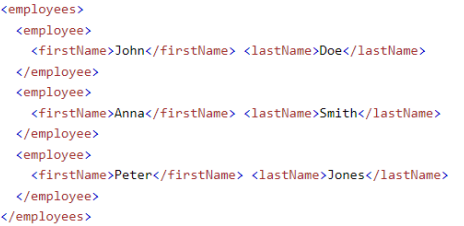

### JSON is Like XML Because

- Both JSON and XML are "self describing" (human readable)
- Both JSON and XML are hierarchical (values within values)
- Both JSON and XML can be parsed and used by lots of programming languages
- . Both JSON and XML can be fetched with an XMLHttpRequest

### JSON is Unlike XML Because

- · JSON doesn't use end tag
- · JSON is shorter
- · JSON is quicker to read and write
- · JSON can use arrays

The biggest difference is:

XML has to be parsed with an XML parser. JSON can be parsed by a standard JavaScript function.

### Why JSON is Better Than XML

XML is much more difficult to parse than JSON. JSON is parsed into a ready-to-use JavaScript object.

# Datové struktury v R

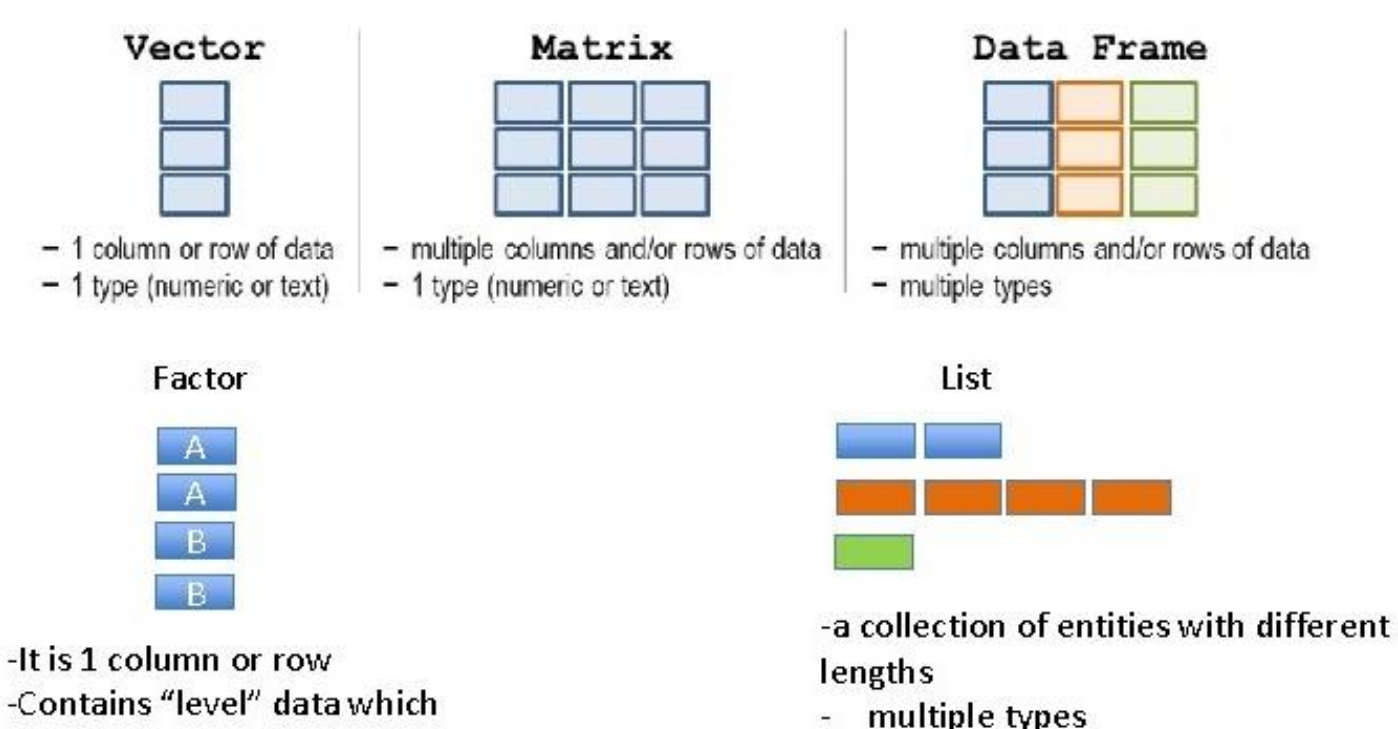

describes "levels" of classification e.g. class label A or B

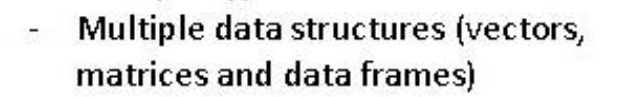

 $x \le$ - "dataset"  $y \le -1:10$  $z <$ - as.numeric(y)

 $class(x)$  $typeof(x)$  $length(x)$  $attributes(x)$ 

## Data frame, Tibble

```
dat <- data.frame(id = 
letters[1:10], x = 1:10, y = 11:20]
dat
```

```
install.packages("tibble")
tib <- tibble::as_tibble(dat)
tib
```
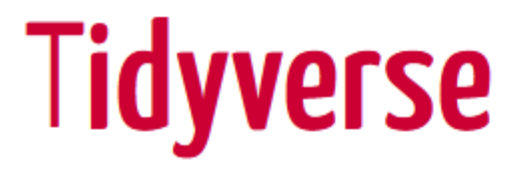

- "A framework for managing data that aims at making the cleaning and preparing steps [muuuuuuuch] easier" (Julien Barnier).
- Main characteristics of a tidy dataset:
	- $\circ$  each variable is a column
	- $\circ$  each observation is a raw
	- $\circ$  each value is in a different cell

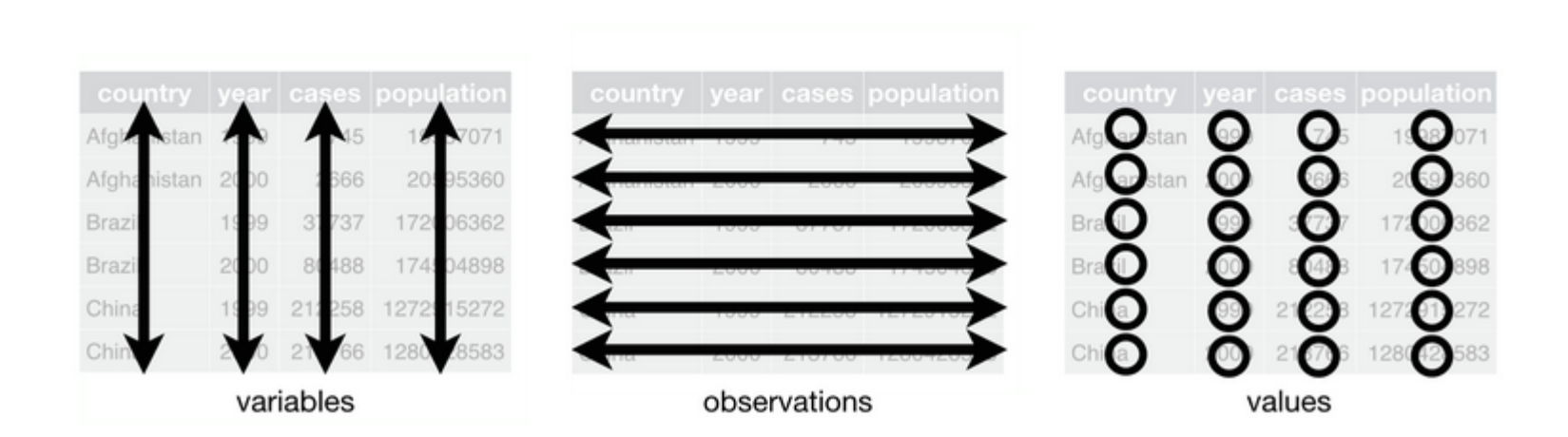

# Práce s digitálními daty

- Sběr
- Vytváření
- Obohacování
- Analýza
- Interpretace
- Uložení
- Komunikace

## Sběr dat

- webscraping
- načtení tabulárních dat

# Webscraping

#### 2 Find the iframe

To extract turtles' name, we need to find the link to the iframe. Let's use Chrome Developer Tool to find the linke to iframe: We can use ctrl+F and search for keyword "iframe" and here we find the link.

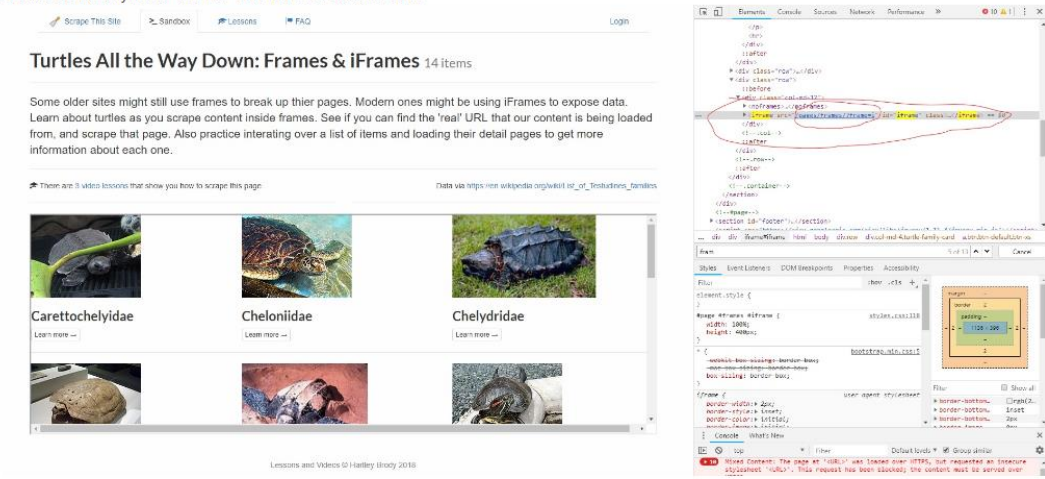

 $\ln x$ 

Let's do this in R and this time it should succeed:

library(rvest) library(stringr) my url <- "https://scrapethissite.com/pages/frames/" #extract source as hown in the image above iframe\_src <- html\_session(my\_url) %>% html element("#iframe") %>% html attr("src") #get the url to that iframe iframe url <- str c("https://scrapethissite.com",iframe src) #extract turtle names: turtle names <- html session(iframe url) %>% html\_elements(".family-name") %>% html text() print(turtle\_names)

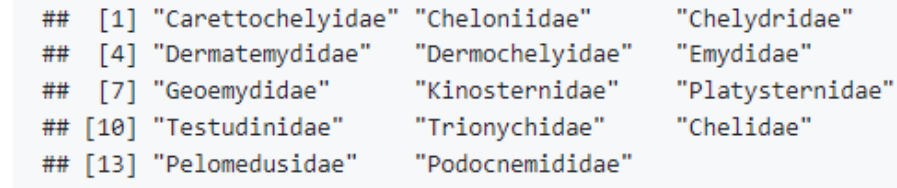

# Načtení tabulárních dat

### Read Tabular Data with readr

read \*(file, col names = TRUE, col types = NULL, col select = NULL, id = NULL, locale, n max = Inf, skip = 0, na =  $c("", "NA")$ , guess\_max = min(1000, n\_max), show\_col\_types = TRUE) See ?read\_delim

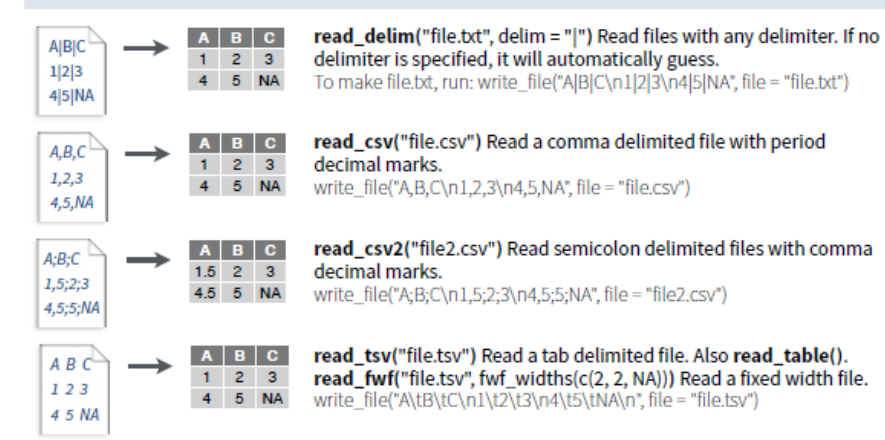

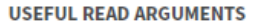

#### A B C No header  $1 \t2 \t3$ read\_csv("file.csv", col\_names = FALSE) 4 5 NA

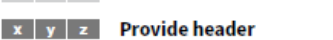

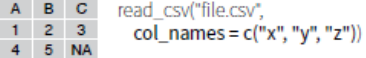

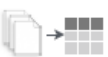

 $\overline{A}$ 

Read multiple files into a single table read\_csv(c("f1.csv", "f2.csv", "f3.csv"), id = "origin file")

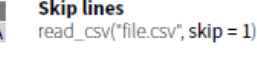

 $1 \mid 2 \mid 3$ 

 $4.5 \text{ N}$ 

 $A$   $B$   $C$ 

 $1 \t2 \t3$ 

 $A$   $B$   $C$ 

NA 2 3

 $4 - 5$  NA

 $A;B;C$ 

 $1,5;2;3,0$ 

**Read a subset of lines** read  $\cos($ "file.csv", n max = 1)

**Read values as missing** read  $\cos($ "file.csv",  $na = c("1")$ 

**Specify decimal marks** read delim("file2.csv", locale =  $locale(decimal_name = ","))$ 

#### **Import Spreadsheets** with readxl **READ EXCEL FILES**  $|A|B|C|D|E|$  $x1$   $x2$   $x3$   $x4$   $x5$  $x1 x2 x3 x4 x5$  $2x$  z 8  $\rightarrow$  x NA z 8 NA 3 y 7 9 10 y 7 NA 9 10  $81$ read\_excel(path, sheet = NULL, range = NULL) Read a .xls or .xlsx file based on the file extension. See front page for more read arguments. Also read  $x(s)$  and read  $x(sx)$ . read excel("excel file.xlsx") **READ SHEETS** read\_excel(path, sheet =  $A|B|C|D|E$ **NULL)** Specify which sheet to read by position or name.  $read\_excel(path, sheet = 1)$  $s1$   $s2s3$ read\_excel(path, sheet =  $"s1"$ ) read excel( excel sheets(path) Get a path, vector of sheet names. 81 82 83 excel sheets("excel file.xlsx") To read multiple sheets:  $A|B|C|D|E$ 1. Get a vector of sheet  $A$  $B$  $C$  $D$  $E$ names from the file path.  $A$  $B$  $C$  $D$

2. Set the vector names to

be the sheet names.

purrr::list\_rbind() to read

multiple files into one

3. Use purrr::map() and

s1

path |>

 $s1s2$   $s3$ 

excel\_sheets() |>

set\_names() |>

list\_rbind()

path <- "your\_file\_path.xlsx" data frame.

map(read\_excel, path = path) |>

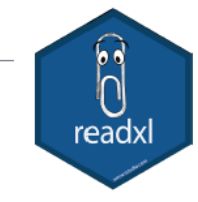

**READXL COLUMN SPECIFICATION** Column specifications define what data type

each column of a file will be imported as.

Use the col\_types argument of read\_excel() to set the column specification.

#### **Guess column types**

To guess a column type, read excel() looks at the first 1000 rows of data. Increase with the guess\_max argument. read excel(path, guess\_max = Inf)

Set all columns to same type, e.g. character read\_excel(path, col\_types = "text")

#### Set each column individually

col\_types = c("text", "guess", "guess","numeric")

#### **COLUMN TYPES**

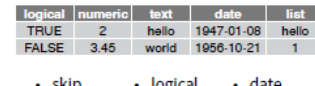

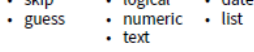

Use list for columns that include multiple data types. See tidyr and purrr for list-column data

### Načtení tabulárních dat

### with googlesheets4

#### **READ SHEETS**

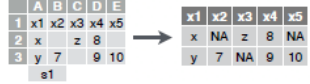

read\_sheet(ss, sheet = NULL, range = NULL) Read a sheet from a URL, a Sheet ID, or a dribble from the googledrive package. See front page for more read arguments. Same as range read().

#### **SHEETS METADATA**

URLs are in the form: https://docs.google.com/spreadsheets/d/ SPREADSHEET ID/edit#gid=SHEET ID

gs4\_get(ss) Get spreadsheet meta data.

gs4\_find(...) Get data on all spreadsheet files.

sheet\_properties(ss) Get a tibble of properties for each worksheet. Also sheet\_names().

#### **WRITE SHEETS**

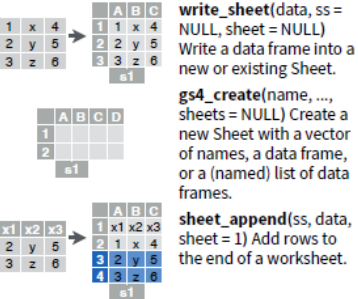

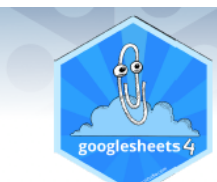

**GOOGLESHEETS4 COLUMN SPECIFICATION** Column specifications define what data type each column of a file will be imported as.

Use the col\_types argument of read\_sheet()/ range\_read() to set the column specification.

#### **Guess column types**

To guess a column type read\_sheet()/ range\_read() looks at the first 1000 rows of data. Increase with guess max. read\_sheet(path, guess\_max = Inf)

#### Set all columns to same type, e.g. character

read\_sheet(path, col\_types = "c")

#### Set each column individually

# col types: skip, guess, integer, logical, character read sheets(ss, col types = " ?ilc")

#### **COLUMN TYPES**

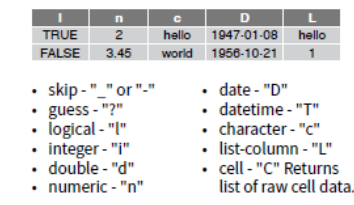

Use list for columns that include multiple data types. See tidyr and purrr for list-column data.

# Vytváření dat

- úprava dat pomocí LLM
- transformace
	- regulární výrazy (VSCode)
	- práce se sloupci (R, Python)
- čištění

# Úprava dat pomocí LLM

• prompt

### Encode the following table with popular baby names of 2022 in JSON:

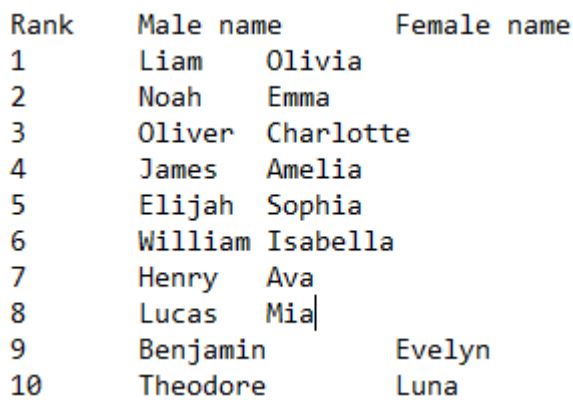

### · odpověď

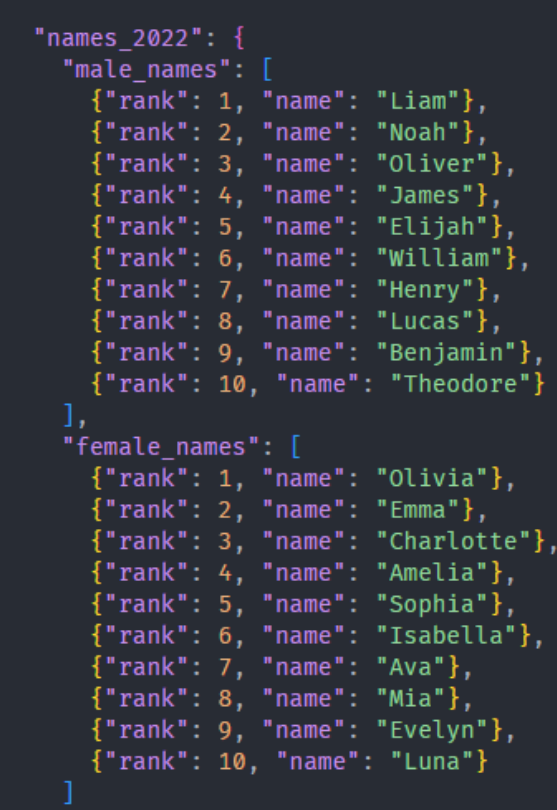

# Obhohacování dat

- reconciling (OpenRefine)
- geolokace
- NER (named entity recognition)
- textové korpusy: anotace
	- tokenizace, lemmatizace, rozpoznání slovních druhů

```
"names 2022": {
 "male names": [
   {"rank": 1, "name": "Liam", "wikipedia link": "https://en.wikipedia.org/wiki/Liam"},
   {"rank": 2, "name": "Noah", "wikipedia link": "https://en.wikipedia.org/wiki/Noah (name)"},
   {"rank": 3, "name": "Oliver", "wikipedia_link": "https://en.wikipedia.org/wiki/Oliver (name)"},
   {"rank": 4, "name": "James", "wikipedia_link": "https://en.wikipedia.org/wiki/James_(name)"},
   {"rank": 5, "name": "Elijah", "wikipedia link": "https://en.wikipedia.org/wiki/Elijah (given name)"},
   {"rank": 6, "name": "William", "wikipedia link": "https://en.wikipedia.org/wiki/William (name)"},
   {"rank": 7, "name": "Henry", "wikipedia link": "https://en.wikipedia.org/wiki/Henry (given name)"}
   {"rank": 8, "name": "Lucas", "wikipedia link": "https://en.wikipedia.org/wiki/Lucas (given name)"}
   {"rank": 9, "name": "Benjamin", "wikipedia_link": "https://en.wikipedia.org/wiki/Benjamin"},
   {"rank": 10, "name": "Theodore", "wikipedia link": "https://en.wikipedia.org/wiki/Theodore"}
 -1.
 "female names": [
   {"rank": 1, "name": "Olivia", "wikipedia_link": "https://en.wikipedia.org/wiki/Olivia"},
   {"rank": 2, "name": "Emma", "wikipedia_link": "https://en.wikipedia.org/wiki/Emma (given name)"},
   {"rank": 3, "name": "Charlotte", "wikipedia link": "https://en.wikipedia.org/wiki/Charlotte (given name)"}
    {"rank": 4, "name": "Amelia", "wikipedia_link": "https://en.wikipedia.org/wiki/Amelia (given name)"},
    {"rank": 5, "name": "Sophia", "wikipedia link": "https://en.wikipedia.org/wiki/Sophia (name)"},
    {"rank": 6, "name": "Isabella", "wikipedia_link": "https://en.wikipedia.org/wiki/Isabella (given name)"},
    {"rank": 7, "name": "Ava", "wikipedia link": "https://en.wikipedia.org/wiki/Ava (name)"},
    {"rank": 8, "name": "Mia", "wikipedia link": "https://en.wikipedia.org/wiki/Mia (given name)"},
    {"rank": 9, "name": "Evelyn", "wikipedia_link": "https://en.wikipedia.org/wiki/Evelyn_(name)"},
    {"rank": 10, "name": "Luna", "wikipedia link": "https://en.wikipedia.org/wiki/Luna (name)"}
```
# Analýza a interpretace dat

- výpočty (tabulky s čísly)
- vizualizace dat
- více ve cvičení  $\odot$

# Uložení dat

- GitHub
- Zenodo

#### $\equiv$   $\Omega$ yashar1908 / Text-translation-using-Mistral-7B

 $\lambda$   $+$   $\circ$   $\circ$   $n$   $\circ$   $\bullet$ Q Type (7) to search

<> Code <a>
G<br/>ssues <a>
<a>
<a>
<a>
C<br/>
L</a>
<</a>
C<br/>ode <a>
C</a>
Insights</a>
S</a>
Code <a>
C</a>
Insights</a>
S</a>
Code <a>
C</a>
Insights</a>
Code <a>
C</a>
Insights

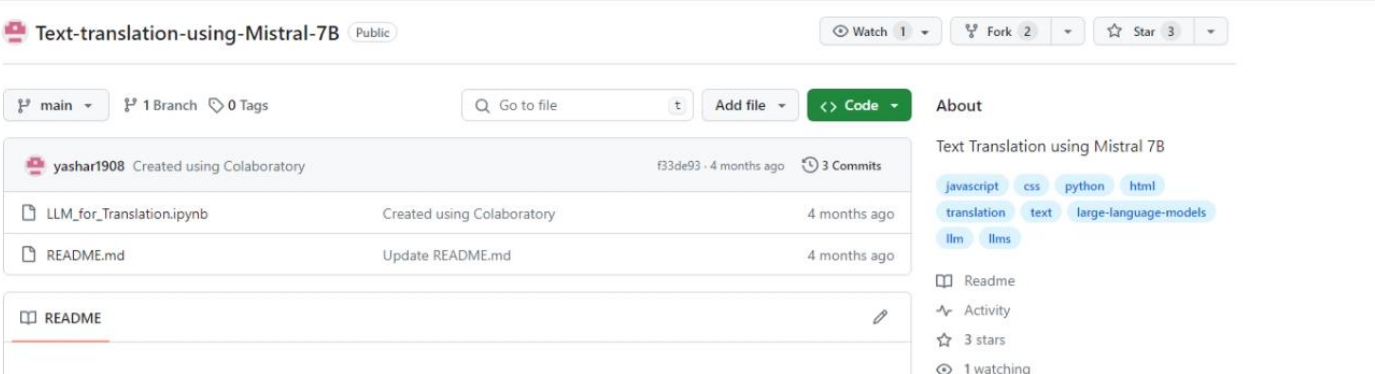

### **Text Translation using Mistral 7B**

Mistral 7B is a powerful language model that has revolutionized natural language processing. It's open-source and free to use, making it popular among researchers and developers. Mistral 7B stands out for its advanced attention mechanisms, which help it understand and generate human-like text. It performs exceptionally well in benchmarks and outperforms other models in terms of quality and speed. Its open-source code and licensing options encourage collaboration and innovation. Mistral 7B finds applications in chatbots, improving user experiences in various domains.

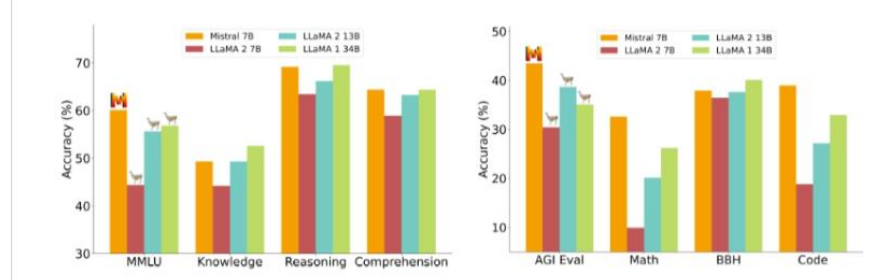

Mistral 7B has shown impressive performance on a number of text translation benchmarks. For example, on the WMT14 English-to-German translation task, Mistral 7B achieved a BLEU score of 30.4, which is better than the stateof-the-art at the time. Mistral 7B is also able to translate between a wide range of languages, including English, French, German, Spanish, Chinese, and Japanese.

This project is just a practice attempt at understanding how to implement the Mistral 7B model to translate text given by user from English to French.

Future scope of the project includes integrating the code with a frontend so users can interact with the model on a deployed website and the results can be more presentable and accessible.

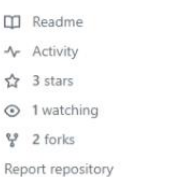

#### Releases

No releases published

#### Packages

No packages published

#### Languages

Jupyter Notebook 100.0%

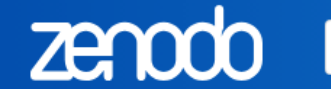

### **Featured communities**

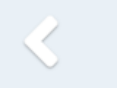

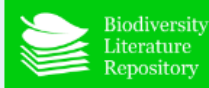

Q

### **Biodiversity Literature Repository**

A community to share publications related to bio-systematics.

### Recent uploads

March 13, 2024 (v1) **Presentation C** Open

#### **NOAA NESDIS Operational Sea Surface Temperatures (SSTs)**

Baker-Yeboah, Sheekela; Casey, Kenneth; Harris, Andy

This presentation was given by Sheekela Baker-Yeboah on March 7th, 2024 for a GHRSST Talk. Find the event details and the recording of the GHRSST Talk on the GHRSST Website here.

Uploaded on March 13, 2024

Part of Group for High Resolution Sea Surface Temperature (GHRSST)

◎ 0 ± 0

Browse

March 13, 2024 (2024-03-13) **Dataset C** Open

### **SARS-CoV-2 Sequenzdaten aus Deutschland**

Robert Koch-Institut

Ein zentraler Bestandteil einer erfolgreichen Erregersurveillance ist das Verständnis der Verbreitung eines Erregers sowie seiner pathogenen Eigenschaften. Hierbei stellt das

### Why use Zenodo?

- Safe your research is stored safely for the future in CERN's Data Centre for as long as CERN exists.
- Trusted built and operated by CERN and OpenAIRE to ensure that everyone can join in Open Science.
- Citeable every upload is assigned a Digital Object Identifier (DOI), to make them citable and trackable.
- No waiting time Uploads are made available online as soon as you hit publish, and your DOI is registered within seconds.
- Open or closed Share e.g. anonymized clinical trial data with only medical professionals via our restricted access mode.
- Versioning Easily update your dataset with our versioning feature.
- GitHub integration Easily preserve your GitHub repository in Zenodo.
- Usage statistics All uploads display standards compliant usage statistics

## Komunikovat data

- RMarkdown
- Quarto

### R Markdown from R Studio

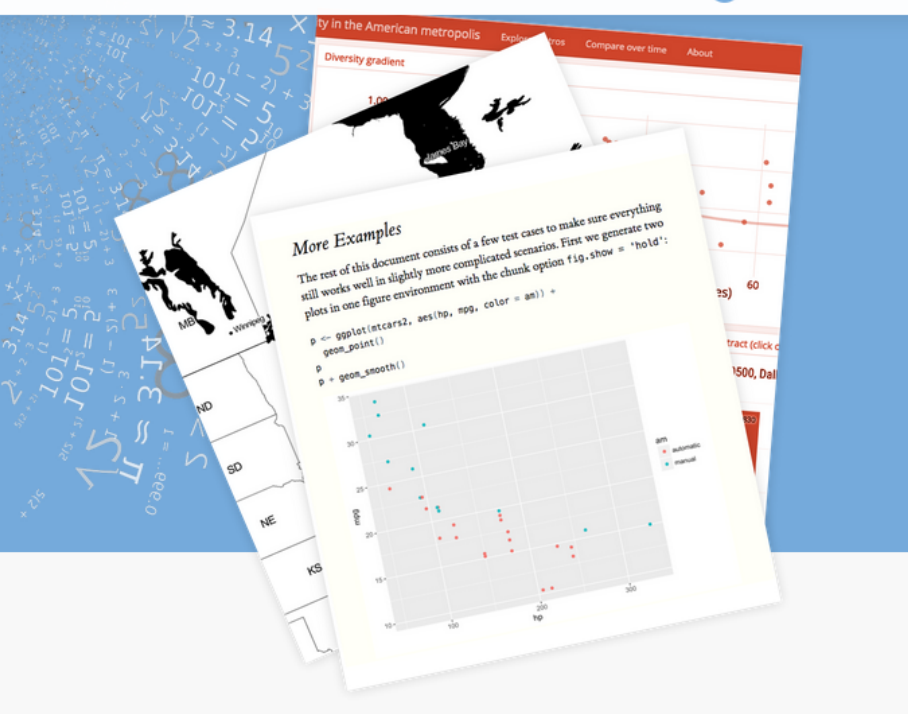

R Markdown documents are fully reproducible. Use a productive notebook interface to weave together narrative text and code to produce elegantly formatted output. Use multiple languages including R, Python, and SQL.

### Analyze. Share. Reproduce.

 $\frac{1}{\circ}$ 

Your data tells a story. Tell it with R Markdown. Turn your analyses into high quality documents, reports, presentations and dashboards.

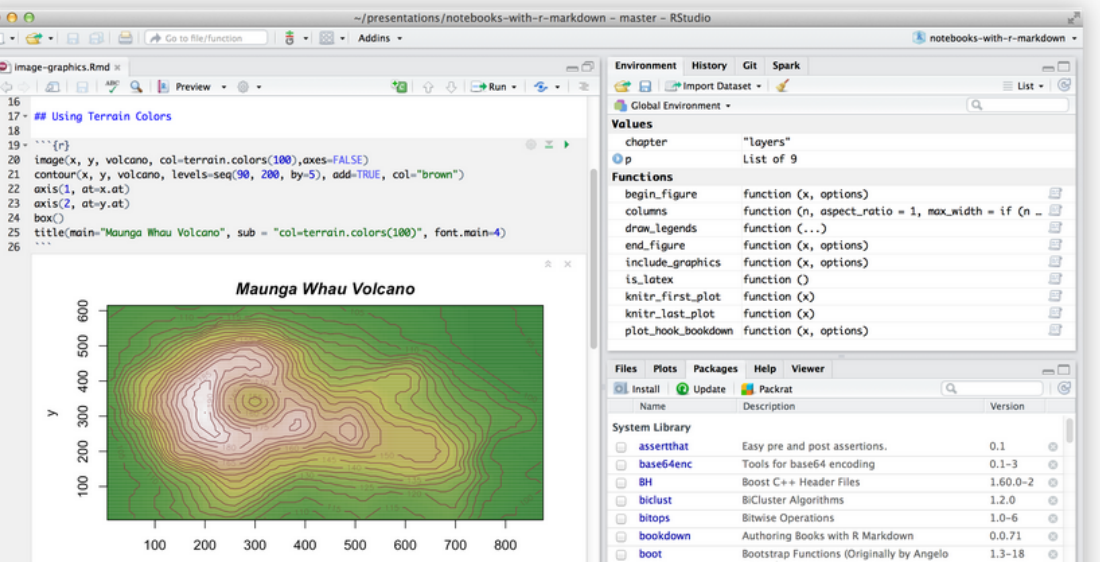

### **R Markdown script**

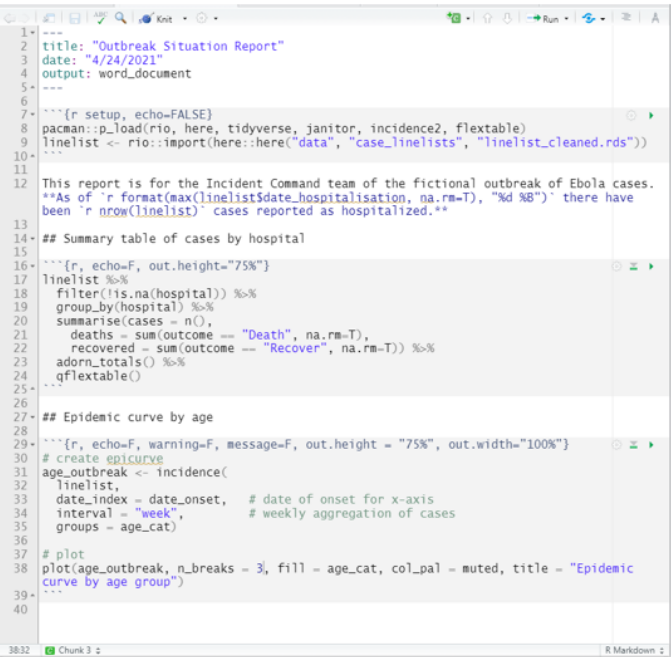

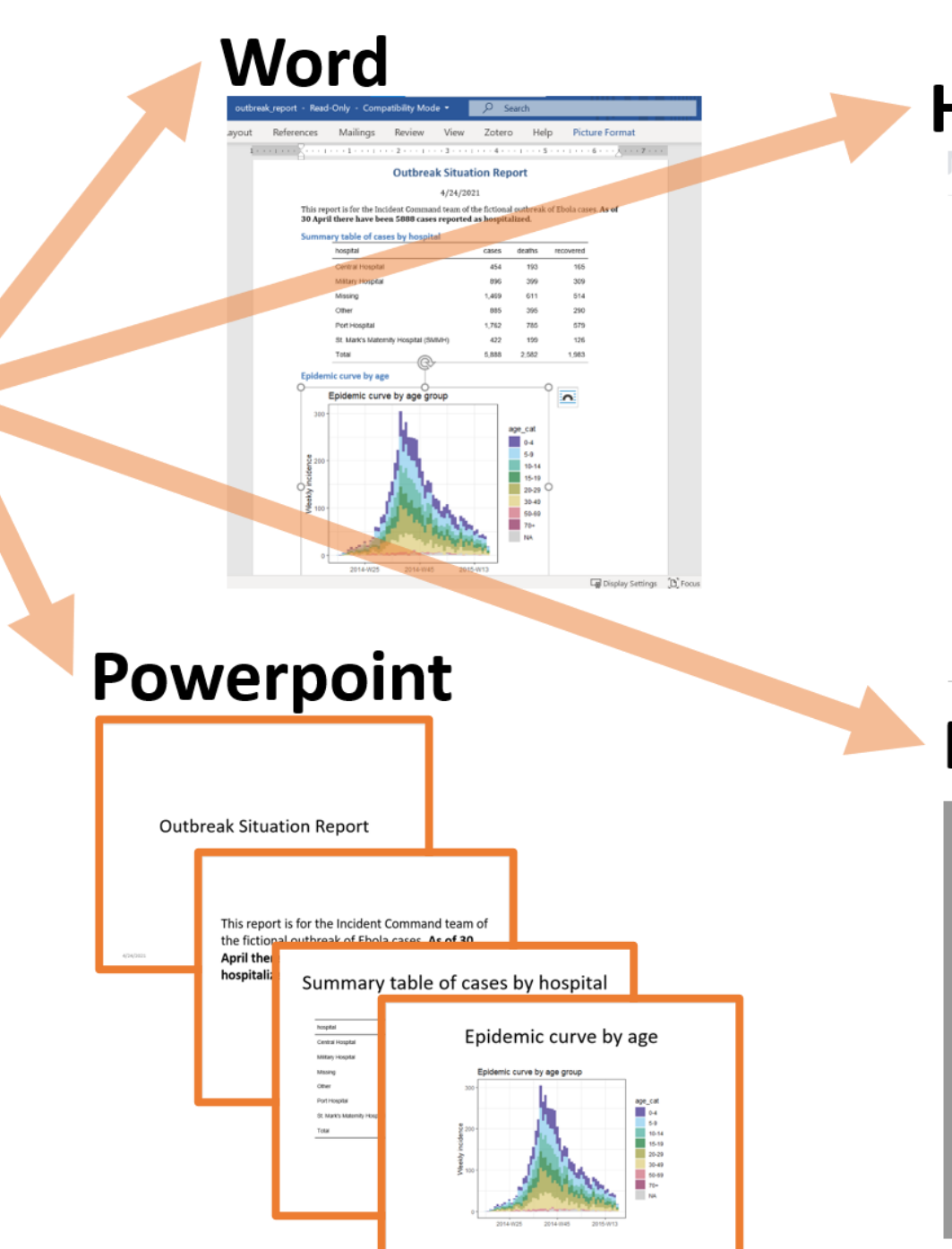

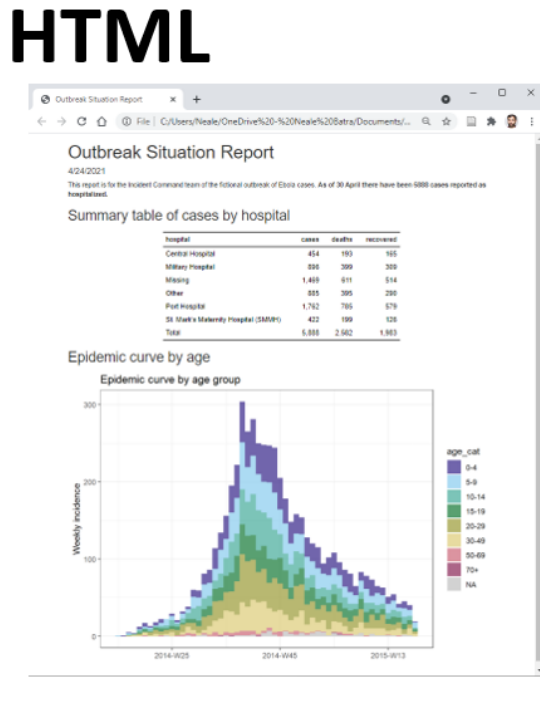

**PDF** 

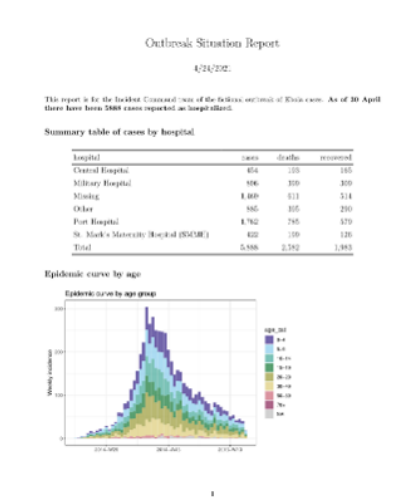

### Share your report as a...

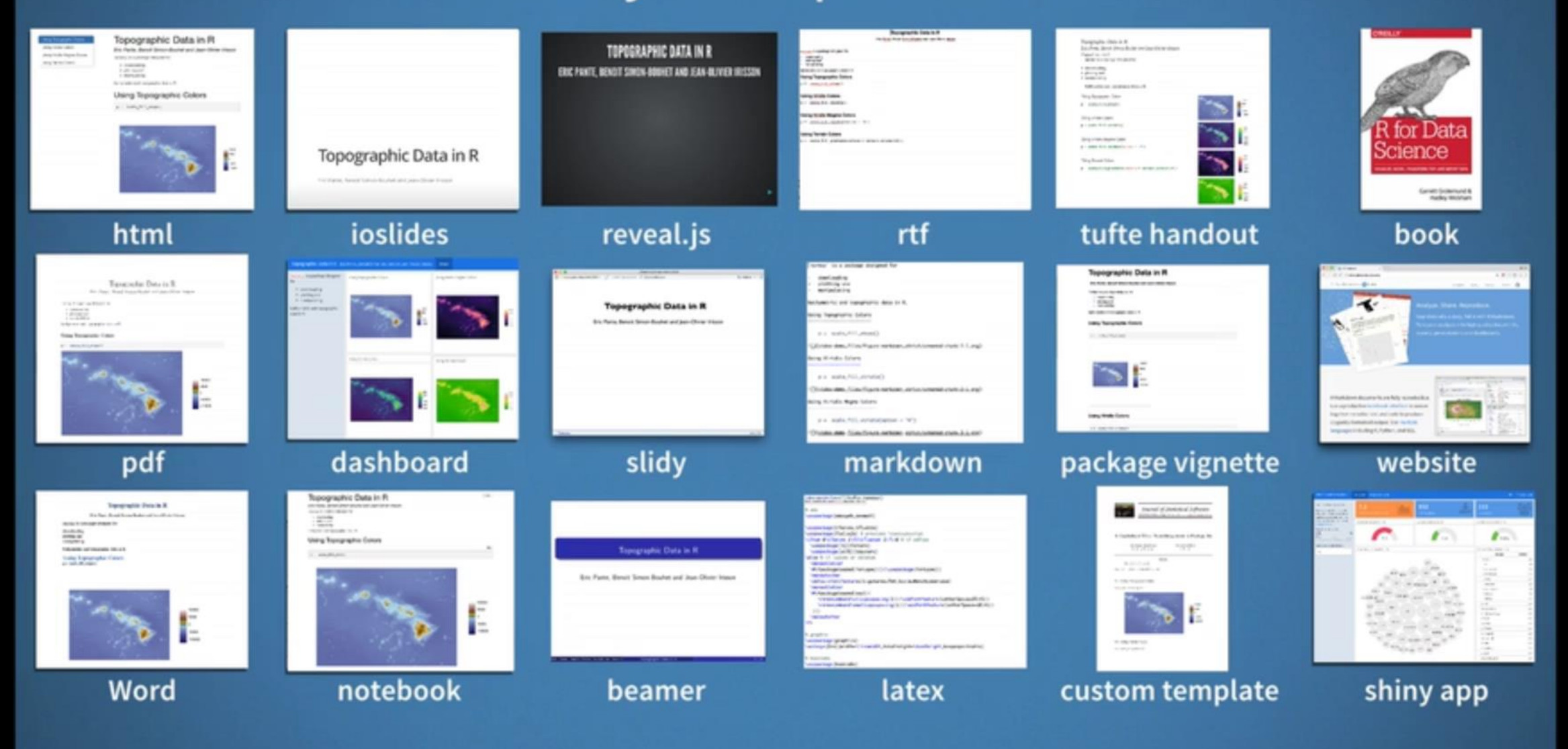

 $\Pi$ 

■ aul 図 な ※

 $01:00$ 

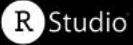

## Quarto

hello.qmd

 $\circ$   $\circ$ 

Source Visual

 $---$ 

 $---$ 

 $\{r\}$ 

 $\{r\}$ 

(Top Level) :

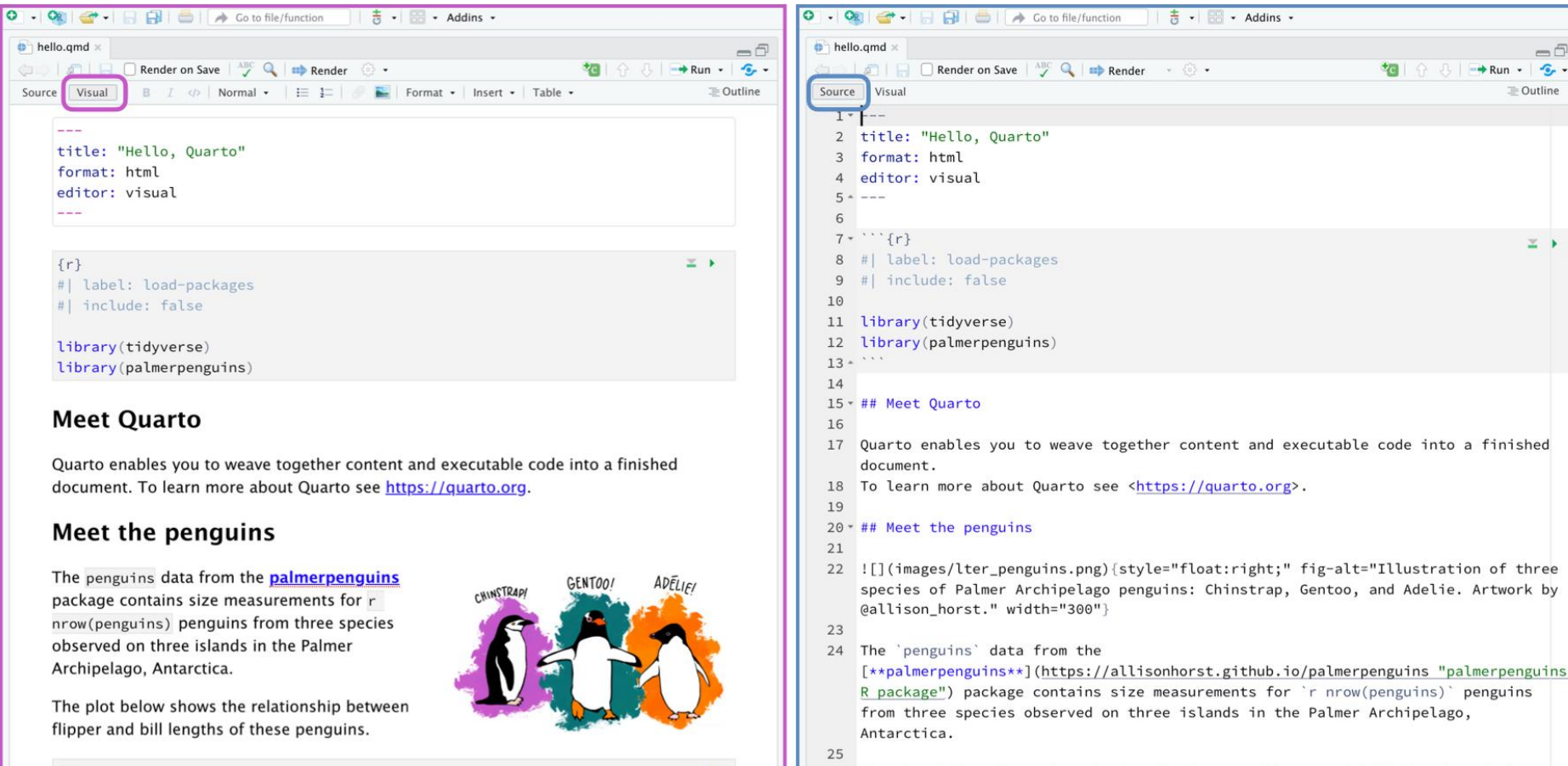

qmd

三下 #| label: plot-penguins #| warning: false #| echo: false ggplot(penguins,  $\text{aes}(x = \text{flipper\_length\_mm}, y = \text{bill\_length\_mm}) +$  $geom\_point(aes(color = species, shape = species)) +$ Quarto #

22 ![](images/lter\_penguins.png){style="float:right;" fig-alt="Illustration of three species of Palmer Archipelago penguins: Chinstrap, Gentoo, and Adelie. Artwork by [\*\*palmerpenguins\*\*](https://allisonhorst.github.io/palmerpenguins "palmerpenguins R package") package contains size measurements for 'r nrow(penguins)' penguins 26 The plot below shows the relationship between flipper and bill lengths of these penguins. 27  $28 \cdot \cdots \{r\}$  $\mathbb{Z}$  + 29 #| label: plot-penguins 30 #| warning: false  $31$  # | echo: false 32 1:1  $\blacklozenge$  (Top Level)  $z$ Quarto #

knitr

md

pandoc

 $-\bar{a}$ 

 $\equiv$  Outline

 $\Sigma$  >

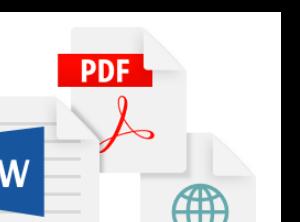

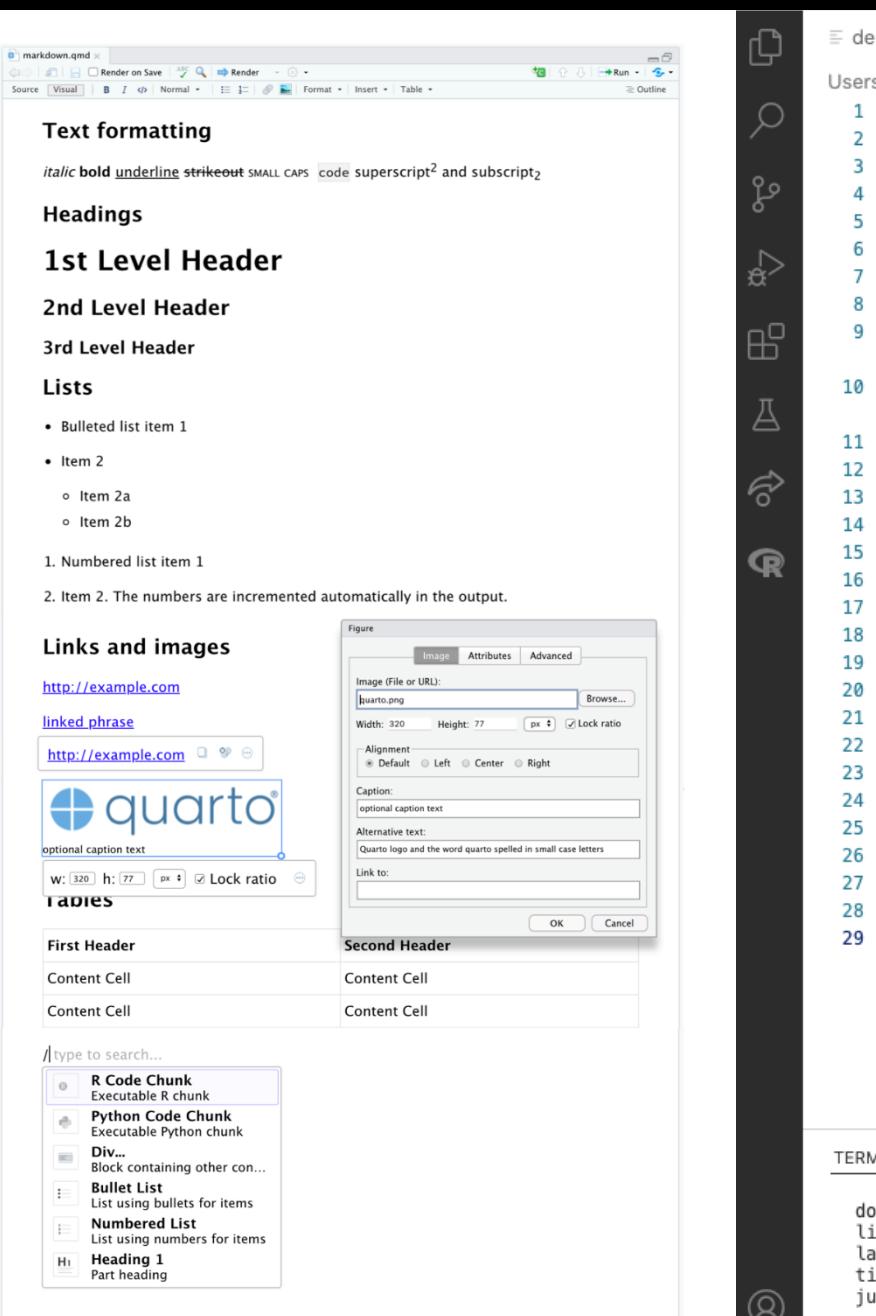

Quarto :

 $\blacksquare$  Tables  $z$ 

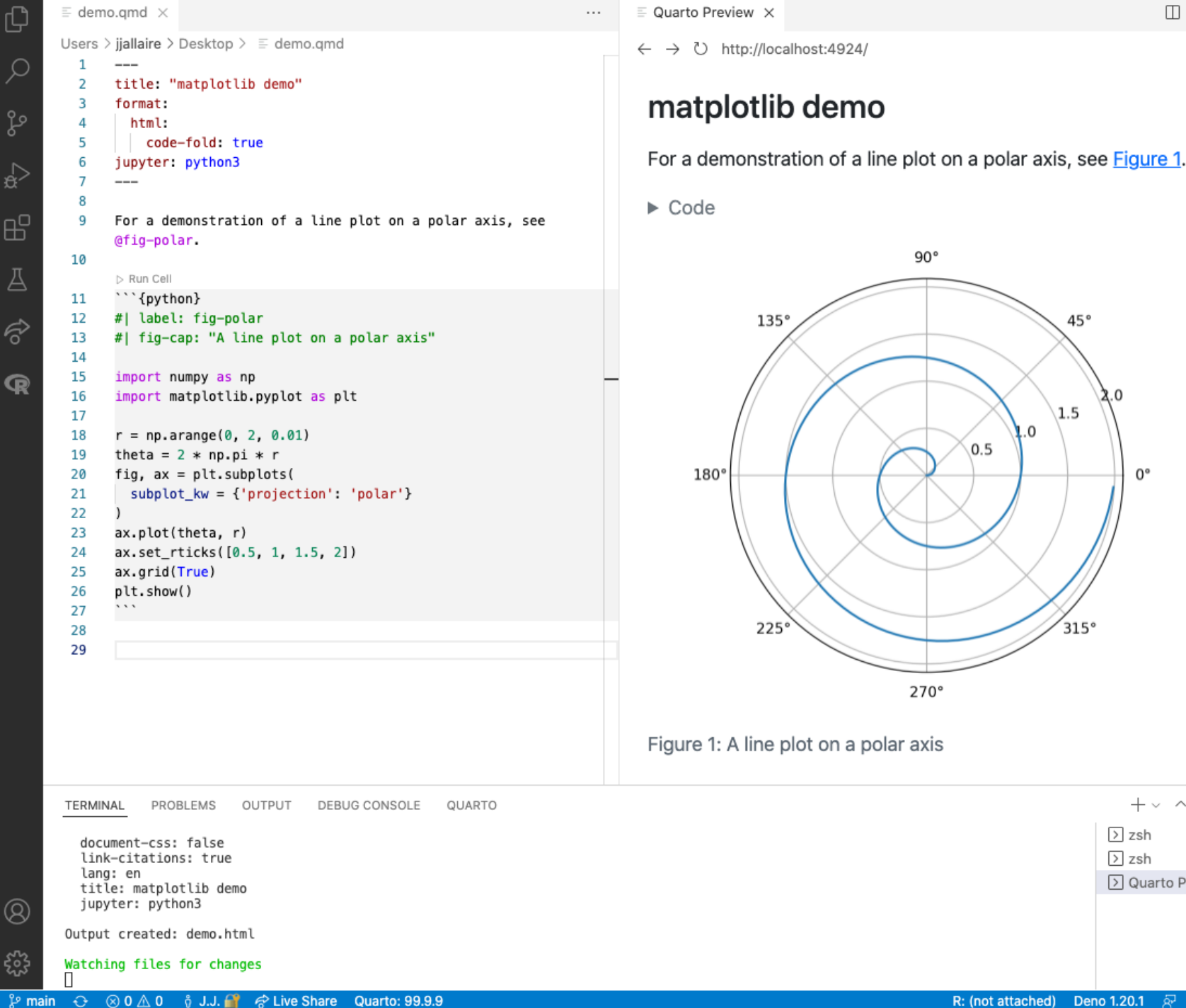

R: (not attached) Deno 1.20.1  $\overline{R}$   $\overline{R}$ 

 $\hfill\Box\quad$   $\cdots$ 

 $0^{\circ}$ 

 $+\vee$   $\wedge$   $\times$ 

▷ Quarto Pre...

 $\geq$  zsh

 $>$ zsh

 $\boxtimes$